## Git

Efe ÇİFTCİ, November 2022 Çankaya University, Department of Computer Engineering

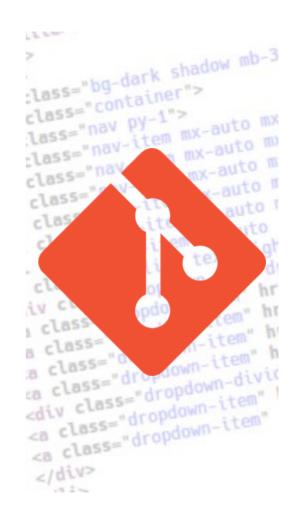

- Version control systems are responsible for managing and keeping track of changes on program source codes, their documentations, etc.
- Users can store changed versions of files belonging to a project.
- Each change in the system is identified as a "revision".
- At any time, these revisions can be revisited, compared, and restored.
- Multiple people can access the tracked projects as team members.

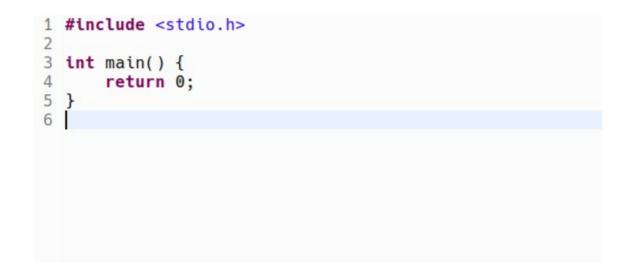

```
#include <stdio.h>
 3
   int main() {
       int a, b, result;
 4
 5
       printf("Please enter a and b: ");
 6
       scanf("%d %d", &a, &b);
 7
       result = a + b;
 8
       printf("Sum of a and b is %d\n", result);
 9
       return 0;
10 \}
11
```

```
#include <stdio.h>
 3
   int main() {
       int a, b;
 4
 5
       float result;
 6
       printf("Please enter a and b: ");
 7
       scanf("%d %d", &a, &b);
 8
       result = a + b;
 9
       printf("Sum of a and b is %d\n", (int) result);
10
       result = a / (float) b;
11
       printf("a divided by b is %f\n", result);
12
       return 0;
13 }
```

| [san     | npleproject]                               |                                                                                                    |                                                                                                    |
|----------|--------------------------------------------|----------------------------------------------------------------------------------------------------|----------------------------------------------------------------------------------------------------|
| Message  |                                            | Author                                                                                                 | Authored Date                                                                                                    |
| ٩        | master HEAD implemented division operation | Efe Çiftci                                                                                             | 1 seconds ago                                                                                                    |
| <b>e</b> | implemented addition operation             | Efe Çiftci                                                                                             | 2 minutes ago                                                                                                    |
| 0        | initial version                            | Efe Çiftci                                                                                             | 5 minutes ago                                                                                                    |
|          | Mes                                        | Message          • master HEAD implemented division operation         • implemented addition operation | Message       Author         • master HEAD implemented division operation       Efe Çiftci         • implemented addition operation       Efe Çiftci |

diff --git a/main.c b/main.c index dc79d60..0a744d2 100644 --- a/main.c +++ b/main.c @@ -1,5 +1,10 @@ #include <stdio.h> int main() { + int a, b, result; + printf("Please enter a and b: "); + scanf("%d %d", &a, &b); + result = a + b; + printf("Sum of a and b is %d\n", result); return 0; }

diff --git a/main.c b/main.c index 0a744d2..e2a9b1f 100644 --- a/main.c +++ b/main.c @@ -1,10 +1,13 @@ #include <stdio.h> int main() { int a, b, result; int a, b; float result; printf("Please enter a and b: "); scanf("%d %d", &a, &b); result = a + b; printf("Sum of a and b is %d\n", result); printf("Sum of a and b is %d\n", (int) result); result = a / (float) b;printf("a divided by b is %f\n", result); return 0; }

#### History of Git

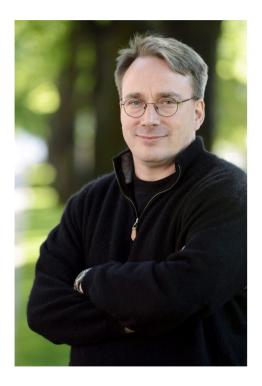

- Prior to 2005, development and maintainance of Linux kernel was handled with BitKeeper, a proprietary source control system.
- When the owning company of BitKeeper revoked free-of-charge license from Linux developers, Linus Torvalds and other kernel developers started developing their own source control system.
- Thus Git was born.

#### Using Git

- Developers can start managing their projects using Git via multiple ways:
  - By creating a local Git repository (i.e., on local computer),
  - By building a local Git server (i.e., on a machine in the company),
  - By using a public Git hosting service (e.g., GitHub).
- Git can be used both from command line interface and GUI applications.

- Create a new github.com account,
- Install Git on your computer:
  - https://git-scm.com/downloads
- Create a repository at GitHub,
- Clone the repository into a directory on your computer,
- Develop your project,
- Push local changes to your online GitHub repository.

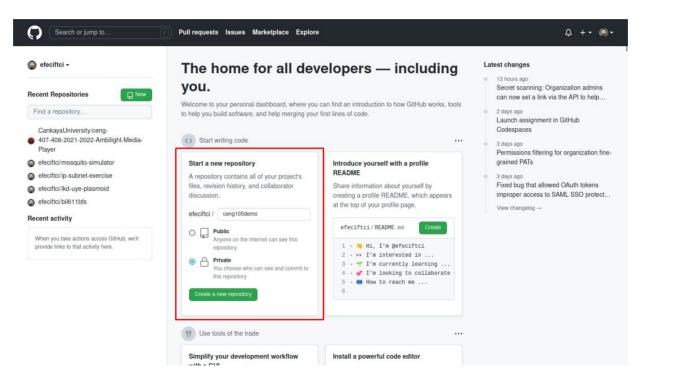

🕐 одав. 🖓 нашточарова. 🔿 попола 🔲 најрова. 🖉 особанку 🕞 плајниз 🖏 особнику

| or HTTPS SSH                                                                                                    | https://github.com/efeciftci/ceng105demo.git                                                               | 2     |
|----------------------------------------------------------------------------------------------------|----------------------------------------------------------------------------------------------------|-------|
| Bet started by creating a ne                                                                                                    | w file or uploading an existing file. We recommend every repository include a README, LICENSE, and .gitign | iore. |
| or create a new                                                                                                    | repository on the command line                                                                             |       |
| echo "# ceng105demo'<br>git init<br>git add README.md<br>git commit -m "firs:<br>git branch -M main<br>git remote add orig:<br>git push -u origin r | t commit"<br>in https://github.com/efeciftci/ceng105demo.git                                               | Ø     |
| or push an exist                                                                                                    | ing repository from the command line                                                                       |       |
| git remote add orig:<br>git branch -M main<br>git push -u origin n                                                                                  | in https://github.com/efeciftci/ceng105demo.git<br>main                                                    | Ð     |
| or import code t                                                                                                    | rom another repository                                                                                     |       |

Q ProTip! Use the URL for this page when adding GitHub as a remote.

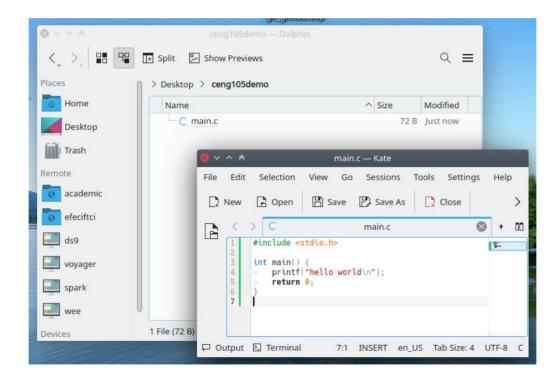

• If you have created a new file under your project directory or modified existing files:

git add

• If you have made changes to your existing project files:

git commit

- Each commit operation requires you to briefly describe the changes.
- When you are ready to update your remote repository with all locally committed changes:

git push

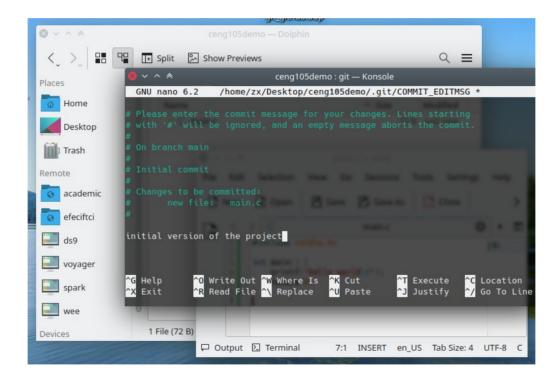

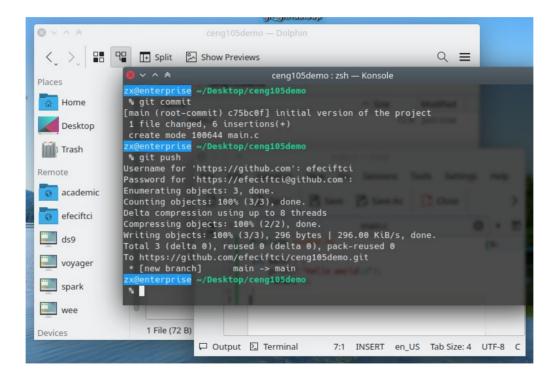

#### **Common Git Commands**

## start a working area (see also: git help tutorial) clone Clone a repository into a new directory init Create an empty Git repository or reinitialize an existing one

# work on the current change (see also: git help everyday) add Add file contents to the index mv Move or rename a file, a directory, or a symlink restore Restore working tree files rm Remove files from the working tree and from the index

examine the history and state (see also: git help revisions)

- bisectUse binary search to find the commit that introduced a bugdiffShow changes between commits, commit and working tree, etcgrepPrint lines matching a patternlogShow commit logsshowShow various types of objects
  - status Show the working tree status

#### **Common Git Commands**

grow, mark and tweak your common history
branch List, create, or delete branches
commit Record changes to the repository
merge Join two or more development histories together
rebase Reapply commits on top of another base tip
reset Reset current HEAD to the specified state
switch Switch branches
tag Create, list, delete or verify a tag object signed with GPG

collaborate (see also: git help workflows)

- fetch Download objects and refs from another repository
- pull Fetch from and integrate with another repository or a local branch
- push Update remote refs along with associated objects

#### **Recommended Links**

- Git https://git-scm.com/
- GitHub https://github.com/

• Tutorials

https://githubtraining.github.io/train ing-manual/

https://product.hubspot.com/blog/gi t-and-github-tutorial-for-beginners

https://www.freecodecamp.org/news /learn-the-basics-of-git-in-under-10minutes-da548267cc91/

And many more...

## Thanks for Listening!

This presentation has been created on Free Operating System <u>KDE neon</u> With Free Office Suite <u>LibreOffice</u>.

"Free as in free speech, not free beer"

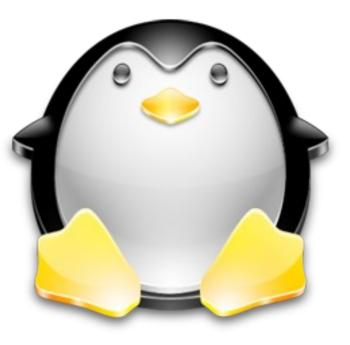